## **INTRODUCTION CMe3000 M-Bus Gateway for fixed network**

CMe3000 is a DIN-mounted M-Bus Gateway for Fixed Network. It is compatible with ABB meters equipped with IR interface and all other meters supporting the M-Bus protocol. For more information about the product or for information in other languages, visit the Elvaco AB website, https://www.elvaco.com.

## **OVERVIEW**

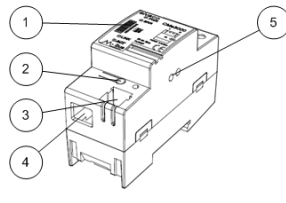

 $OQ$ 

- 1. Serial number
- 2. Push button
- 3. M-Bus connector
- 4. Ethernet RJ 45 connector
- 5. IR interface
- 6. PWR LED (green)
- 7. ERR LED (red)
- 8. LINK LED (yellow)
- 9. ACT LED (yellow)
- 10. Power supply L
- 11. Power supply N

## **MOUNTING**

6

 $\mathfrak s$  $\alpha$ 

CMe3000 is mounted on a DIN-rail. The metallic clip on the bottom is used to attach and deatach the device from the rail. For safety reasons, a DIN-rail enclosure must cover the terminals.

10

 $\frac{1}{11}$ 

## **POWER SUPPLY**

Screw terminal (10) and (11) are used to supply the device with power. The main supply voltage should be in the range of 100- 240 VAC with a frequency of 50/60 Hz. The power needs to be connected via a clearly marked and easily accessable switch to make sure the device can be switched of during service work. The switch must comply with IEC 60947-1 and IEC 60947-3.

#### **IMPORTANT**

- The installation must be performed by a qualified electrician or another professional with the required
	- The power supply must be protected with a 10 A circuit breaker of characteristics C or slow blow fuse.

### **ETHERNET CONNECTION**

Connect a TP cable to the Ethernet RJ45 connector (4). On successful connection, the yellow LINK LED (8) will be permanently on.

All equipment connected to the Ethernet RJ 45 connector must have double or reinforced insulation from mains to prevent the risk of electric shocks.

## **M-BUS 2-WIRE**

M-Bus is a multi-drop 2-wire bus with no polarity. CMe3000 can drive up to 8 M-Bus unit loads (1 lunit load=1.5 mA). The number can be extended by using an M-Bus Master from the Elvaco CMeX10-13S Series.

Use a telephone cable (e.g. EKKX 2x2x0.5 mm) or standard mains type (1.5 mm<sup>2</sup>) to connect meters to the M-Bus connector (3). Do not exceed the maximum cable length of 1000 m.

All equipment connected to the M-Bus must have double or reinforced insulation from mains to prevent the risk of electric shocks.

### **IR INTERFACE**

The IR interface can be used with an ABB electricity meter or a product from the Elvaco CMeX Series. Remove the IR shield (5) and mount the CMe3000 right next to the other device with no space between the two. Do not remove the shield unless planning to use the IR interface.

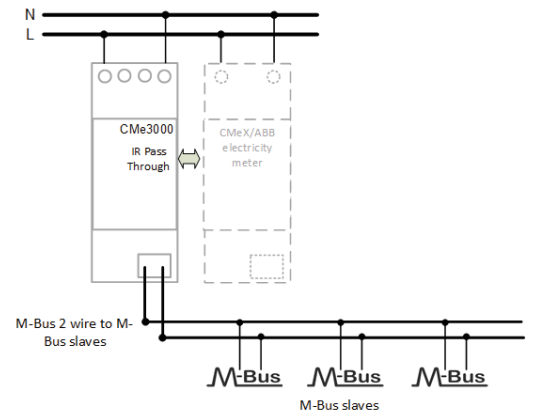

### **LOGIN**

CMe3000 is configured via its integrated web interface. Type the IP address of the product in the address field of a web browser. Log in using the following credentials:

Username: admin Password: admin

## **IP SETTINGS**

CMe3000 supports both static and dynamic IP settings. To configure IP settings, navigate to the "Network" section of the web interface.

Click on "Configuration" and select what settings to use. The product may need to reboot after IP settings have been configured.

### **FACTORY RESET**

There are two different ways to reset the CMe3000 to factory default settings.

- Reset the product and use dynamic IP settings. Press and hold the push button (2) during start-up. Keep it pressed for 5 seconds until the ACT LED (9) begins to flash faster. Release the push button to perform the factory reset. After a restart, the product will be assigned an IP address from an available DHCP server.
	- Reset the product and use static IP settings. Press and hold the push button (2) during start-up. Keep it pressed for 10 seconds until the ACT LED (9) begins to flash faster for a second time. Release the button to perform the factory reset. After a restart, the product will use the following IP settings:

IP address: 192.168.0.10 Netmask: 255.255.255.0 Gateway: 192.168.0.1

CMe3000 can also be reset via the System page in its integrated web interface. Through this menu, product reboots and software updates may also be performed.

## **TROUBLESHOOTING**

#### **All LEDs are permanently off**

This indicates a problem with the supply voltage. Please verify that the voltage is in the range of 100-240 VAC. If the problem persists, the product may be malfunctioning. Please contact Elvaco for support.

#### **Red LED is permanently on**

This indicates an error on the M-Bus. Please verify that there is no short-circuit. The voltage should be in the range of 24-30 VDC.

### **Cannot connect to the product using TCP/IP**

Please use the web interface to verify the following TCP/IP settings:

- TCP port used for communication.
- IP address.
- **Ethernet link settings.**

#### **Cannot read connected M-Bus meters** Please verify that:

- Voltage on the M-Bus is in the range of 24-30 VDC.
- All connected M-Bus meters use a unique primary or secondary address (depending on the addressing mode).
- The baud rate used is supported by meters. The baud rate can be configured in the M-Bus Serial section of the web interface.

## **ORDERING INFORMATION**

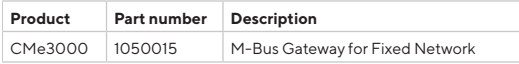

## **CONTACT INFORMATION**

Elvaco AB Technical support: Phone: +46 300 434300 E-mail: support@elvaco.com Online: www.elvaco.com

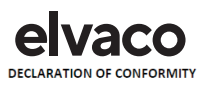

We, Elvaco AB, (Reg. No 556248-6687), Kabelgatan 2T, S.434 37 Kungshacka, Sweden Declare that the products:

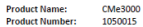

Provided that it is installed maintained and used in application which is was made in accordance with "professional practices", relevant installation standard and manufacturer instructions, it is confirmative with the electrical Safety and EMC-requirements in:

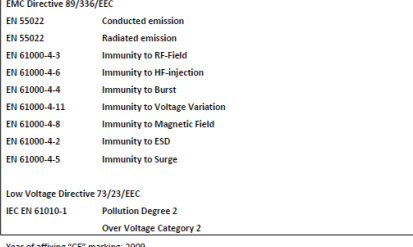

Kungsbacka 2009-11-20

(Place and date)

Namit Henrice

**David Vonacel** Flyaco AR

# **TECHNICAL SPECIFICATIONS**

**Mechanics**

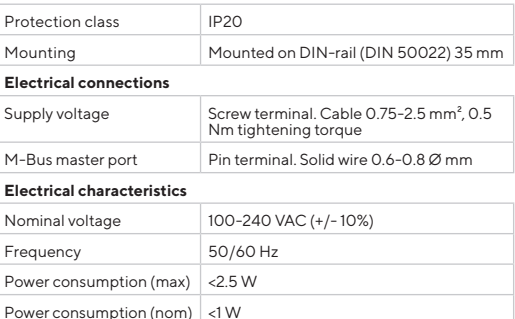

### **User interface**

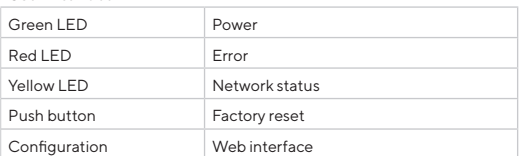

#### **Integrated M-Bus Master**

Installation category CAT3

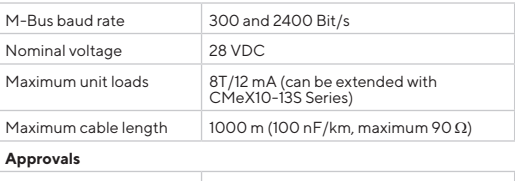

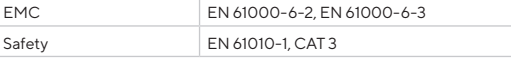